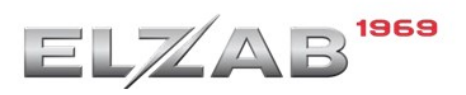

## **DRUKARKA ZAMÓWIEŃ ELZ-RP332A**

**Instalacja sterownika drukarki ELZ-RP332A dla interfejsu USB PC**

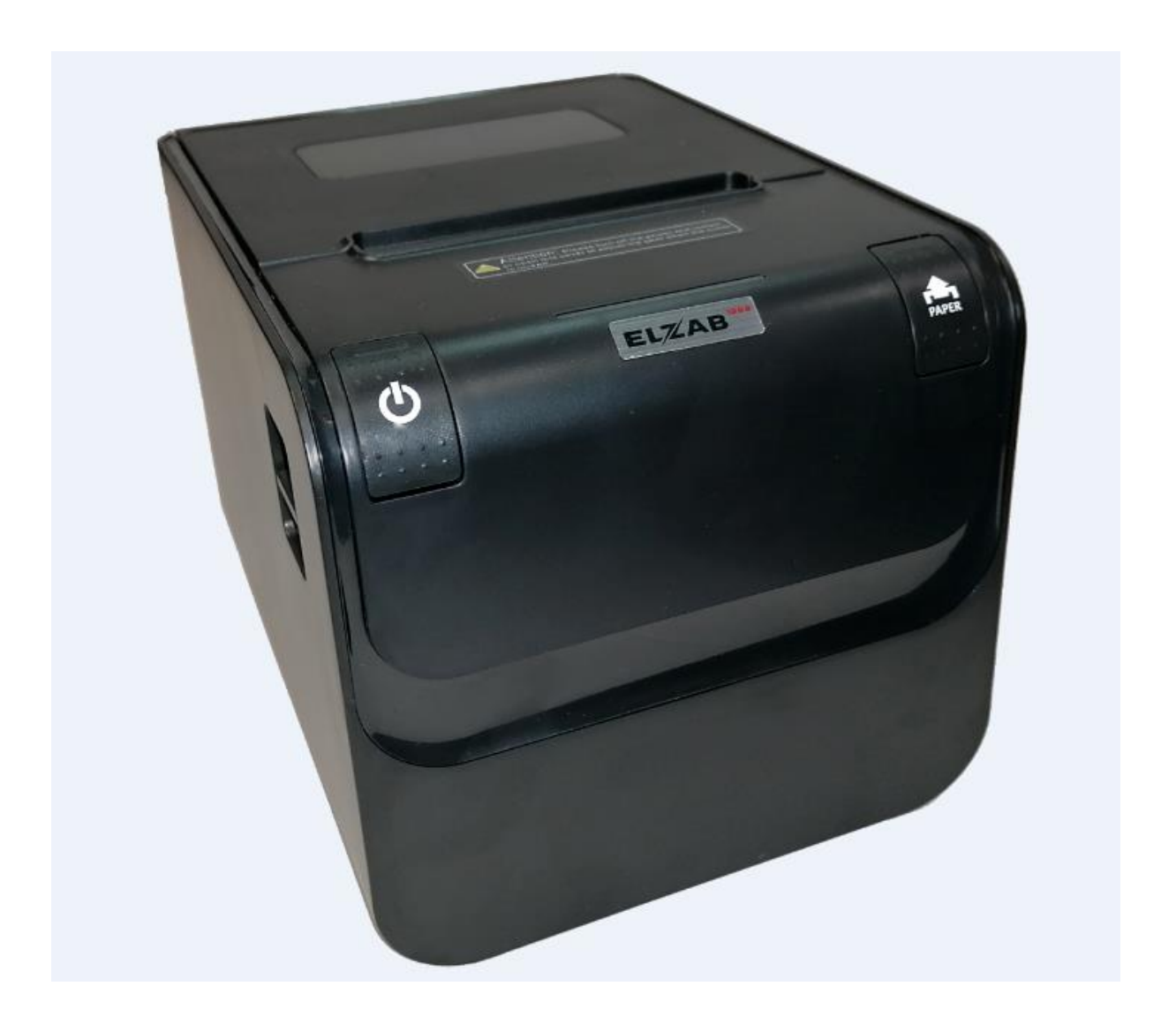

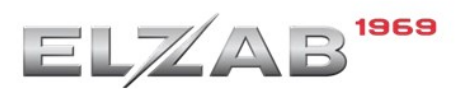

## **Instalacja sterownika drukarki ELZ-RP332A dla interfejsu USB PC**

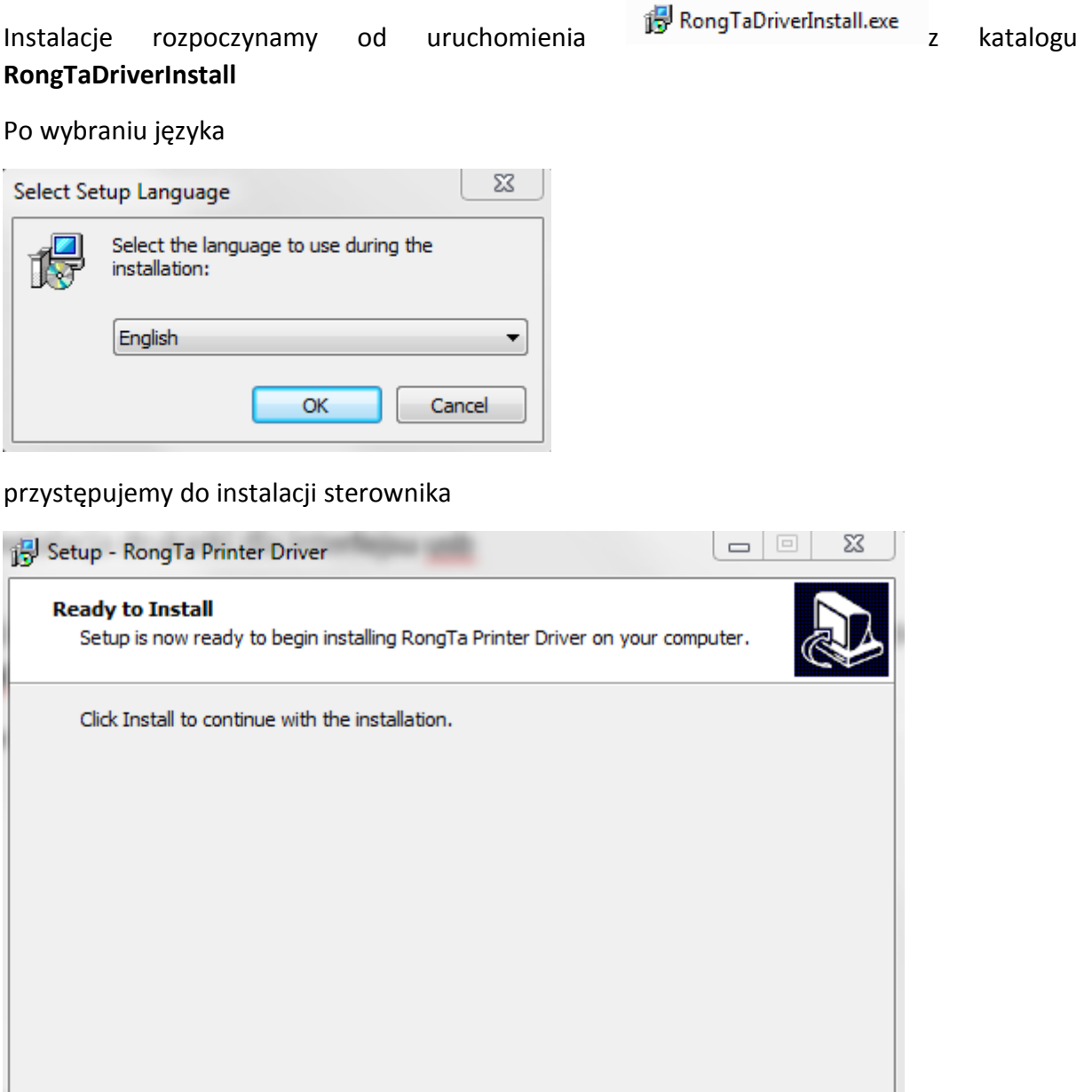

Po przekopiowaniu plików na dysk przechodzimy do kolejnego okna gdzie ustawiamy rozmiar papieru drukarki (58mm lub 80mm) oraz serie modelu.

Install

Cancel

Po ustawieniu początkowych parametrów zatwierdzamy **Install**

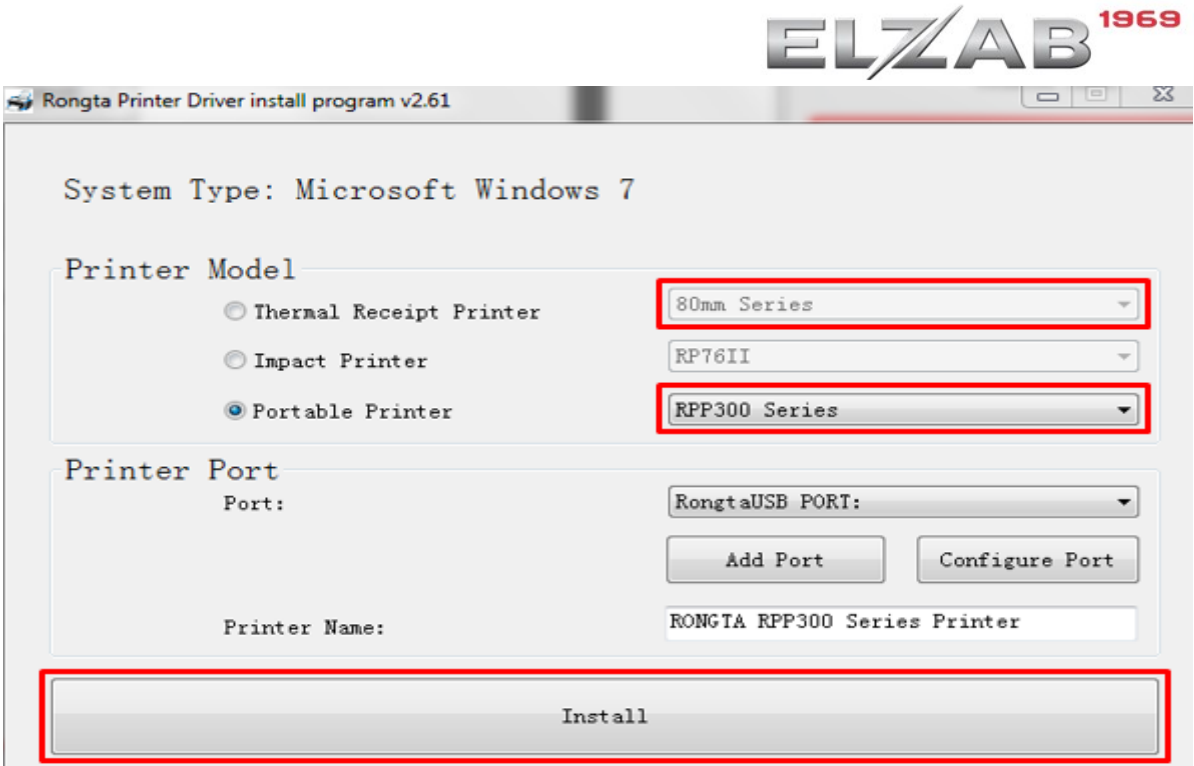

Jeśli instalacja przebiegła poprawnie otrzymamy komunikat:

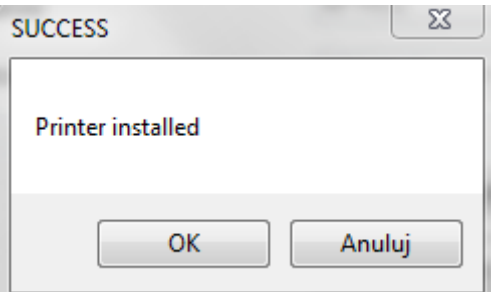

Po zatwierdzeniu **OK** przechodzimy do okna w którym należy zatwierdzić restart komputera.

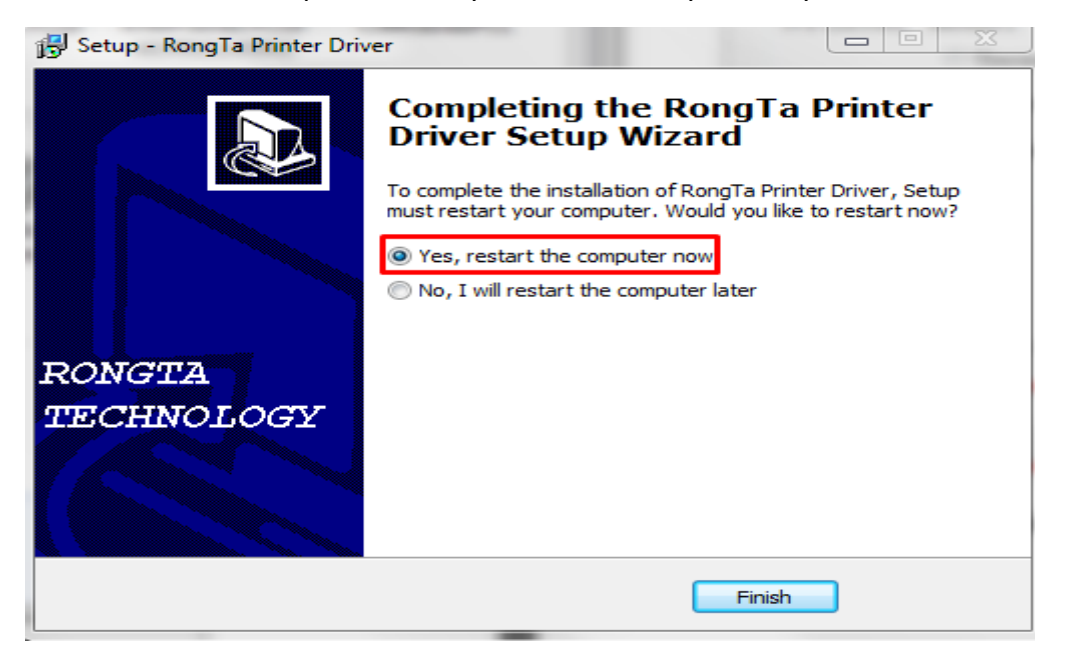

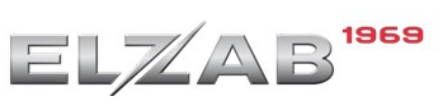

## Po poprawnej instalacji sterownika w drukarkach systemu Windows zostanie dodana drukarka **RONGTA RPP300 Series Printer**

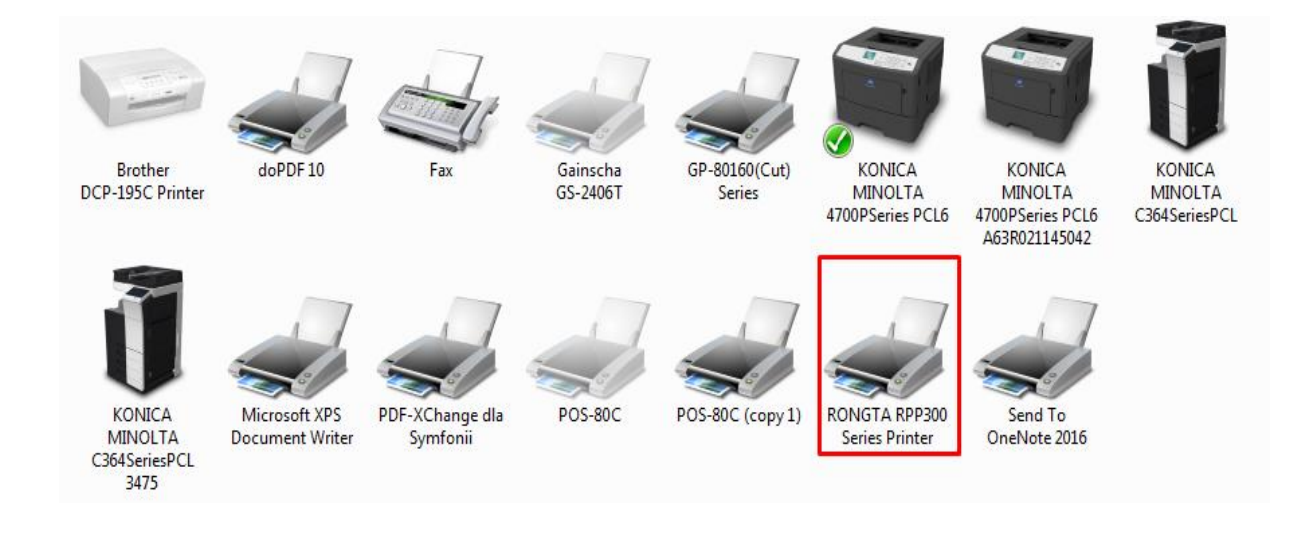